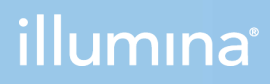

## NextSeq 1000 i 2000

Przewodnik dotyczący przygotowania miejsca instalacji

ZASTRZEŻONE MATERIAŁY FIRMY ILLUMINA Nr dokumentu: 1000000109378 wer. 04 POL Kwiecień 2021 r.

Niniejszy dokument oraz jego treść stanowią własność firmy Illumina, Inc. oraz jej podmiotów zależnych ("Illumina") i są przeznaczone wyłącznie do użytku zgodnego z umową przez klienta firmy w związku z użytkowaniem produktów opisanych w niniejszym dokumencie, z wyłączeniem innych celów. Niniejszy dokument oraz jego treść nie będą wykorzystywane ani rozpowszechniane do innych celów i/lub publikowane w inny sposób, ujawniane ani kopiowane bez pisemnej zgody firmy Illumina. Firma Illumina na podstawie niniejszego dokumentu nie przenosi żadnych licencji podlegających przepisom w zakresie patentów, znaków towarowych czy praw autorskich ani prawu powszechnemu lub prawom pokrewnym osób trzecich.

W celu zapewnienia właściwego i bezpiecznego użytkowania produktów opisanych w niniejszym dokumencie podane instrukcje powinny być ściśle przestrzegane przez wykwalifikowany i właściwie przeszkolony personel. Przed rozpoczęciem użytkowania tych produktów należy zapoznać się z całą treścią niniejszego dokumentu.

NIEZAPOZNANIE SIĘ LUB NIEDOKŁADNE PRZESTRZEGANIE WSZYSTKICH INSTRUKCJI PODANYCH W NINIEJSZYM DOKUMENCIE MOŻE SPOWODOWAĆ USZKODZENIE PRODUKTÓW LUB OBRAŻENIA CIAŁA UŻYTKOWNIKÓW LUB INNYCH OSÓB ORAZ USZKODZENIE INNEGO MIENIA, A TAKŻE SPOWODUJE UNIEWAŻNIENIE WSZELKICH GWARANCJI DOTYCZĄCYCH PRODUKTÓW.

FIRMA ILLUMINA NIE PONOSI ODPOWIEDZIALNOŚCI ZA NIEWŁAŚCIWE UŻYTKOWANIE PRODUKTÓW (W TYM ICH CZĘŚCI I OPROGRAMOWANIA) OPISANYCH W NINIEJSZYM DOKUMENCIE.

© 2021 Illumina, Inc. Wszelkie prawa zastrzeżone.

Wszystkie znaki towarowe są własnością firmy Illumina, Inc. lub ich odpowiednich właścicieli. Szczegółowe informacje na temat znaków towarowych można znaleźć na stronie [www.illumina.com/company/legal.html](http://www.illumina.com/company/legal.html).

# <span id="page-2-0"></span>Historia wersji

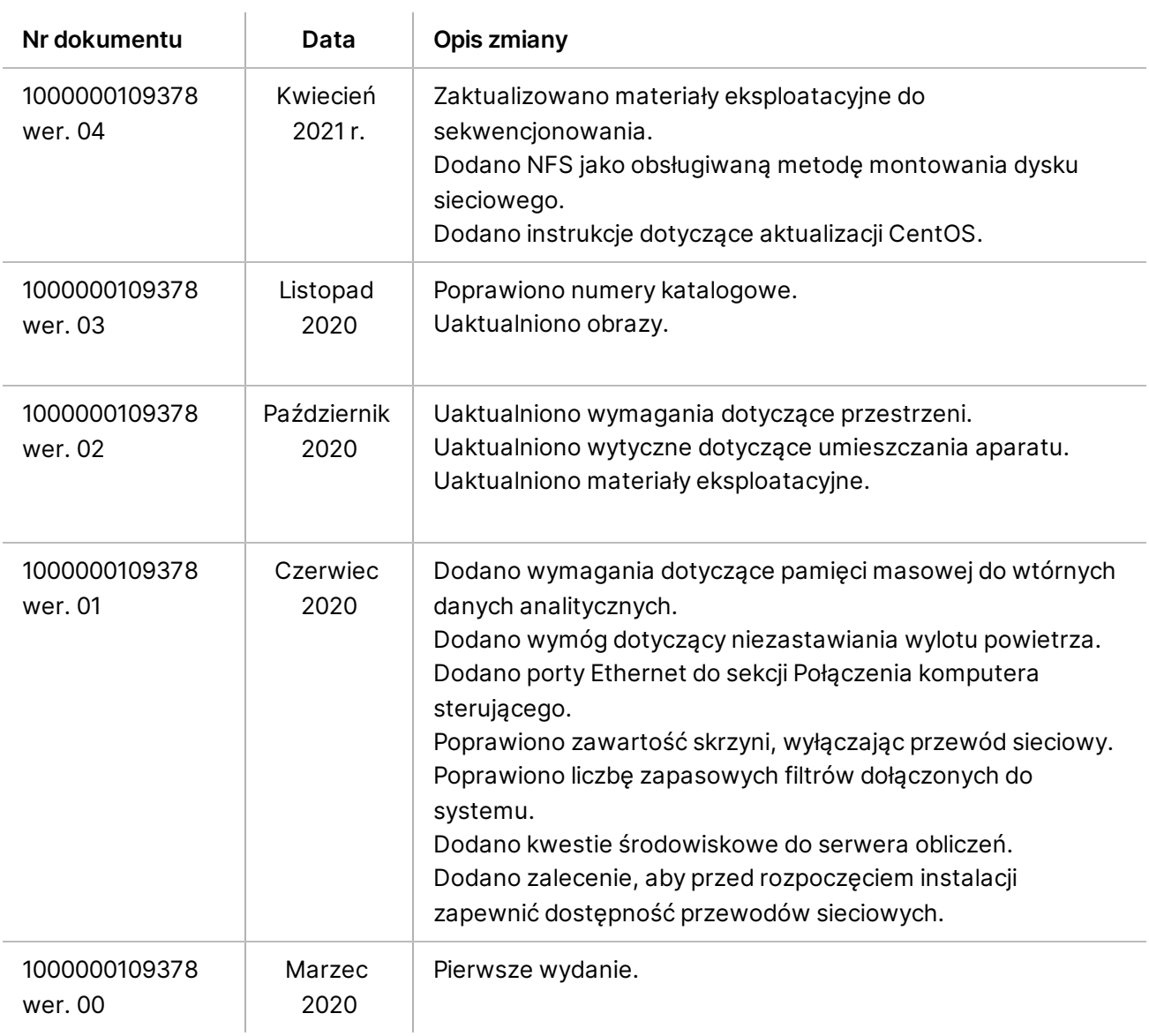

## Spis treści

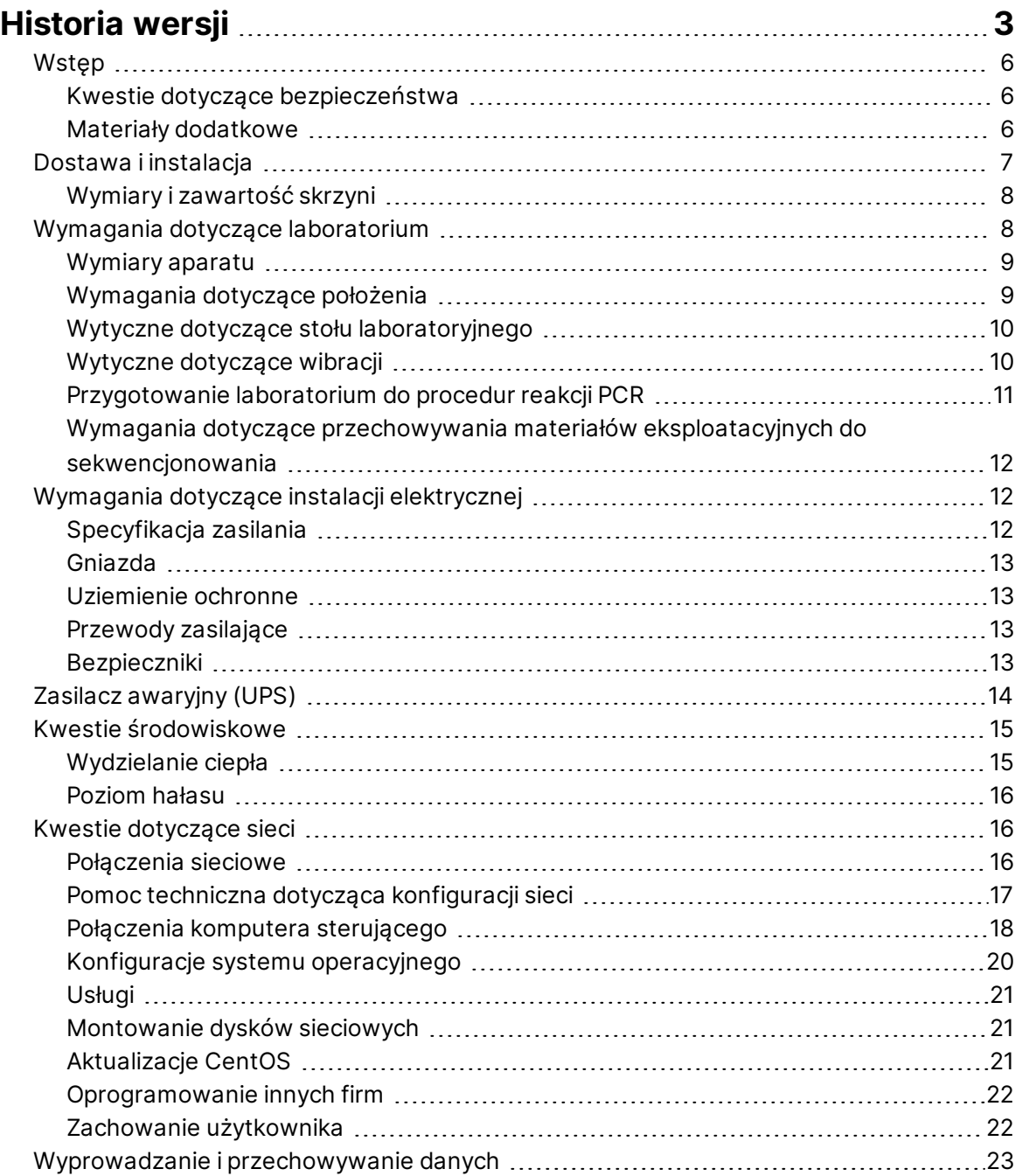

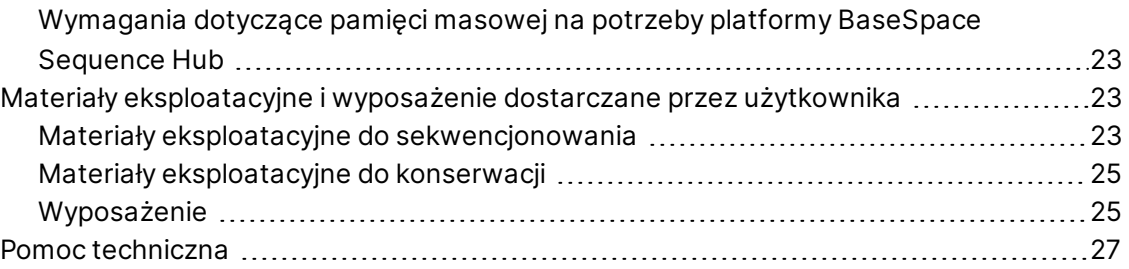

# <span id="page-5-0"></span>Wstęp

Niniejsza instrukcja zawiera specyfikacje i wytyczne dotyczące przygotowania placówki do instalacji i obsługi sekwenatora NextSeq 1000/2000™ :

- Wymagania dotyczące miejsca w laboratorium
- Wymagania dotyczące instalacji elektrycznej
- Ograniczenia środowiskowe
- Wymagania dotyczące sprzętu komputerowego
- <span id="page-5-1"></span>• Materiały eksploatacyjne i wyposażenie dostarczane przez użytkownika

#### **Kwestie dotyczące bezpieczeństwa**

<span id="page-5-2"></span>Ważne informacje na temat kwestii dotyczących bezpieczeństwa znajdują się w dokumencie *Przewodnik dotyczący bezpieczeństwa i zgodności sekwenatorów NextSeq 1000 i NextSeq 2000 z przepisami (nr dokumentu: 1000000111928)*.

#### **Materiały dodatkowe**

Materiały dodatkowe dotyczące sekwenatorów znajdują się na [stronach pomocy technicznej](http://support.illumina.com/) [sekwenatorów NextSeq 1000 i NextSeq 2000](http://support.illumina.com/) witryny internetowej firmy Illumina. Materiały te obejmują oprogramowanie, szkolenie, zgodne produkty i poniższą dokumentację. Zawsze należy sprawdzać, czy na stronach pomocy technicznej nie ma najnowszych wersji.

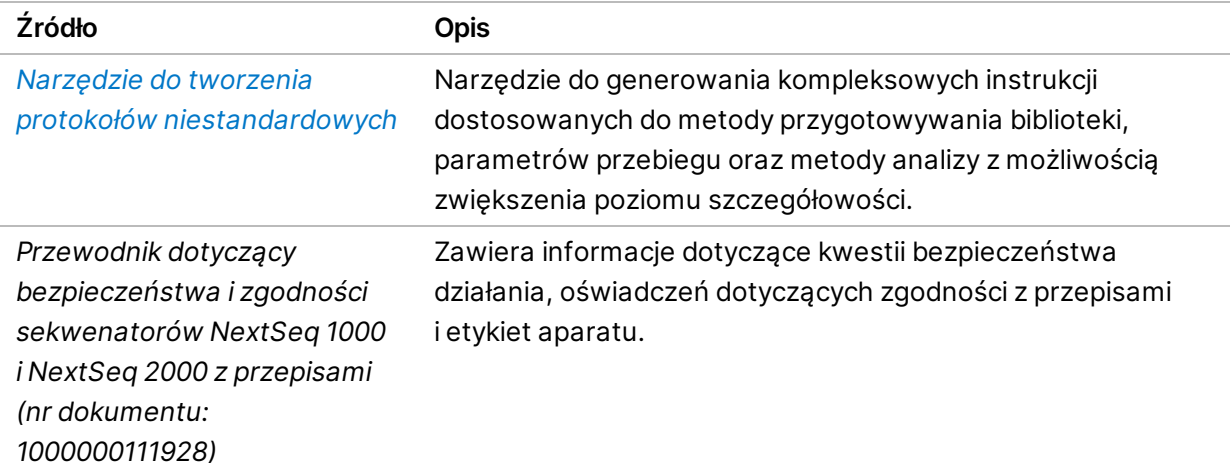

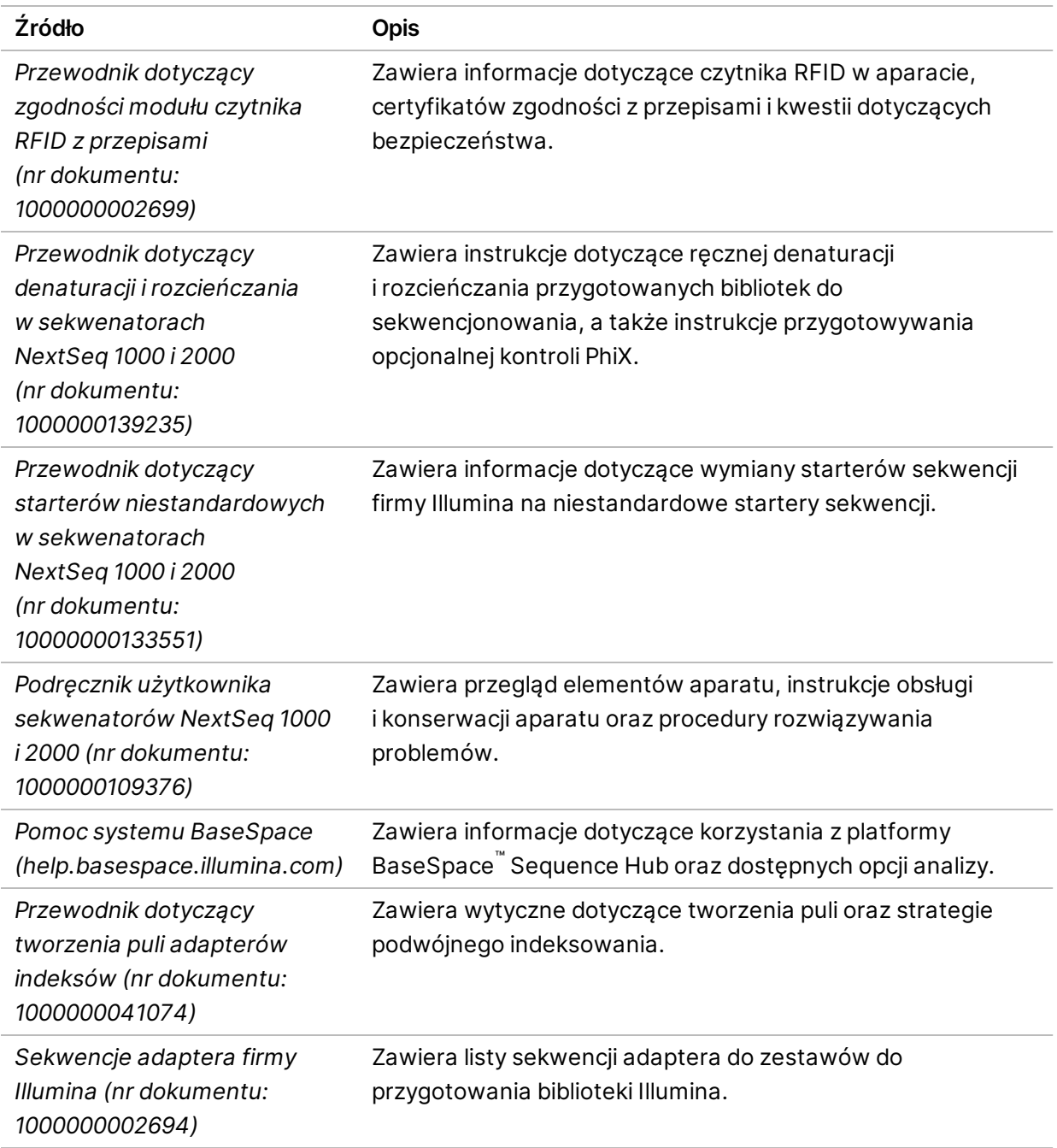

## <span id="page-6-0"></span>Dostawa i instalacja

Za dostarczenie systemu, wyjęcie elementów ze skrzyni i umieszczenie aparatu na stole laboratoryjnym odpowiada upoważniony serwisant. Przed dostawą należy upewnić się, że przestrzeń laboratoryjna i stół laboratoryjny są gotowe.

#### Przestroga

Wyjmować ze skrzyni, instalować oraz przenosić aparat może jedynie upoważniona osoba. Niewłaściwe obchodzenie się z aparatem może mieć wpływ na jego odpowiednie ustawienie lub spowodować uszkodzenie jego elementów.

Instalacją i przygotowaniem aparatu zajmuje się przedstawiciel firmy Illumina. Przed dniem instalacji należy wybrać ścieżkę, w której będą przechowywane dane, aby była zdefiniowana w momencie podłączania aparatu do systemu zarządzania danymi lub zdalnej lokalizacji sieciowej. Pracownik firmy Illumina może sprawdzić proces transferu danych podczas instalacji.

Należy zapewnić dostęp do portów USB aparatu do celów instalacji, konserwacji i serwisu.

#### Przestroga

Po zainstalowaniu i przygotowaniu aparatu przez pracownika firmy Illumina nie wolno zmieniać położenia aparatu. Przestawienie aparatu w niewłaściwy sposób może mieć wpływ na jego optyczne ustawienie oraz naruszyć spójność danych. Jeśli wymagana jest zmiana lokalizacji aparatu, należy skontaktować się z przedstawicielem firmy Illumina.

#### <span id="page-7-0"></span>**Wymiary i zawartość skrzyni**

Sekwenatory NextSeq 1000 i NextSeq 2000 są wysyłane w jednej skrzyni. Na podstawie poniższych wymiarów należy określić minimalną szerokość drzwi, przez które można przenieść skrzynię transportową.

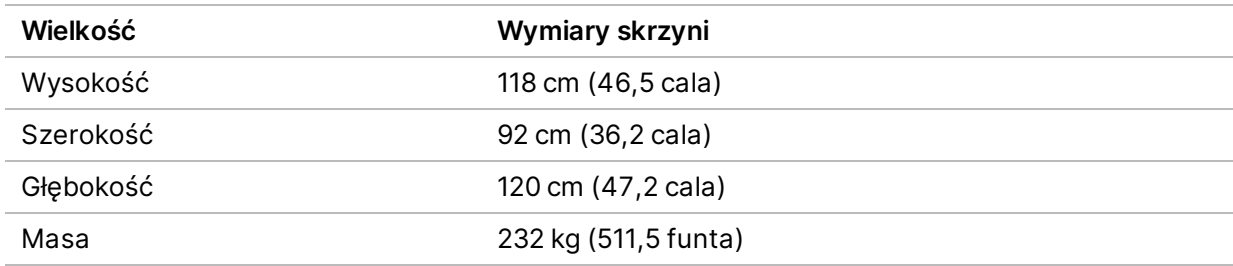

Skrzynia zawiera aparat oraz następujące elementy:

- Przewód zasilający (8 stóp)
- <span id="page-7-1"></span>• Zestaw akcesoriów zawierający następujące elementy:
	- Klawiatura i mysz

# Wymagania dotyczące laboratorium

Niniejsza sekcja zawiera specyfikacje i wymagania dotyczące przygotowania laboratorium. Więcej informacji na ten temat znajduje się w części *[Kwestie środowiskowe](#page-14-0)* na stronie 15.

Nr dokumentu: 1000000109378 wer. 04 POL

### <span id="page-8-0"></span>**Wymiary aparatu**

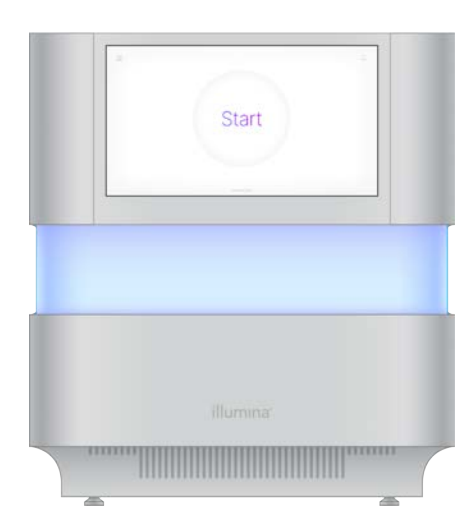

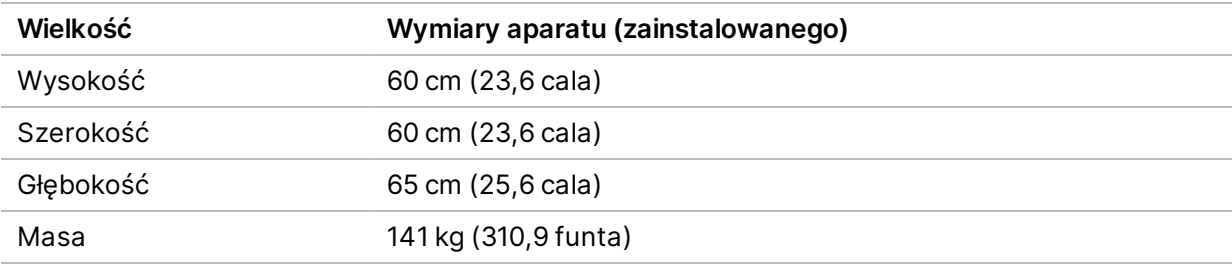

#### <span id="page-8-1"></span>**Wymagania dotyczące położenia**

Należy ustawić aparat tak, aby zapewnić prawidłową wentylację, dostęp do gniazda elektrycznego, a także dostęp do aparatu na potrzeby serwisowania.

- Aparat należy ustawić tak, aby personel mógł szybko odłączyć przewód zasilający od gniazda.
- W przypadku wielu aparatów ustawionych obok siebie należy zapewnić odstęp co najmniej 61 cm (24 cali) po obu stronach.

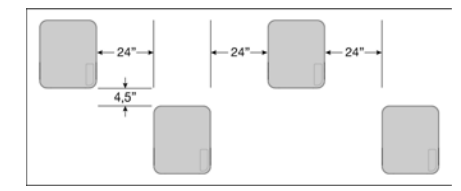

- Należy upewnić się, że gorące powietrze wylotowe z jednego aparatu nie jest wydmuchiwane w stronę wlotu powietrza drugiego aparatu.
- Wolny od przeszkód dostęp do aparatu musi być zapewniony ze wszystkich stron, aby umożliwić cyrkulację powietrza oraz swobodne dojście do aparatu na potrzeby serwisowania.
- Przed aparatem należy pozostawić wystarczającą przestrzeń na klawiaturę.

Nr dokumentu: 1000000109378 wer. 04 POL

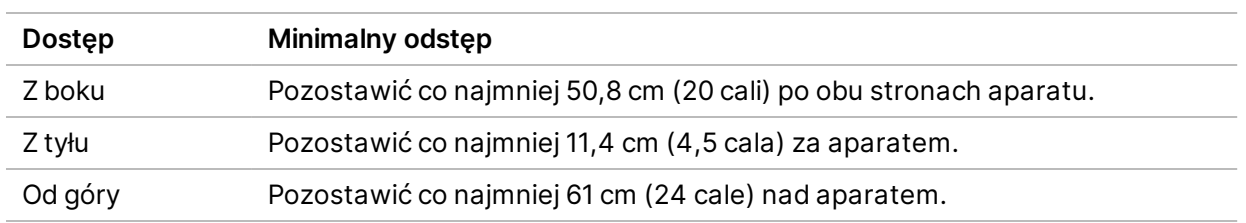

• Głębokość wszelkich półek nad aparatem musi wynosić ≤30,5 cm (12 cali).

#### Przestroga  $\bullet$

Przestawienie aparatu w niewłaściwy sposób może mieć wpływ na jego optyczne ustawienie oraz naruszyć spójność danych. Jeśli wymagana jest zmiana lokalizacji aparatu, należy skontaktować się z przedstawicielem firmy Illumina.

#### <span id="page-9-0"></span>**Wytyczne dotyczące stołu laboratoryjnego**

Aparat zawiera precyzyjne elementy optyczne. Należy go umieścić na wytrzymałym stole laboratoryjnym, z dala od źródeł wibracji. Aparat powinien być odizolowany na ruchomym stole. Pomiary nie uwzględniają 5–10 cm wymaganych do manipulacji kablem.

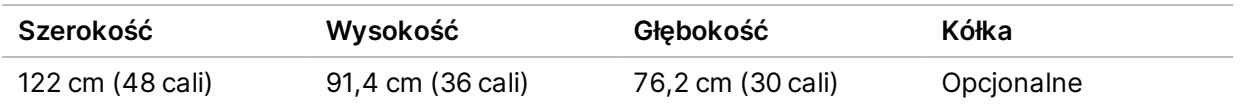

<span id="page-9-1"></span>Klientom z Ameryki Północnej firma Illumina poleca następujący stół laboratoryjny: Bench-Tek Solutions ([www.bench-tek.com\)](http://www.bench-tek.com/), nr części: BT40CR-3048BS-PS.

#### **Wytyczne dotyczące wibracji**

Wibracje podłogi laboratoryjnej powinny być utrzymane na poziomie normy VC-A wynoszącej 50 μm/s dla zakresu częstotliwości pasma ⅓ oktawy 8–80 Hz. Poziom ten jest typowy dla laboratoriów. Nie wolno przekraczać normy ISO dla sal operacyjnych (punkt odniesienia) wynoszącej 100 μm/s dla zakresu częstotliwości pasma ⅓ oktawy 8–80 Hz.

Podczas przebiegów sekwencjonowania należy stosować następujące najlepsze praktyki w celu zminimalizowania wibracji oraz zapewnienia optymalnej wydajności:

- Umieścić aparat na solidnym stole laboratoryjnym.
- Na aparacie nie wolno umieszczać klawiatur, zużytych materiałów eksploatacyjnych ani żadnych innych przedmiotów.
- Aparatu nie wolno instalować w pobliżu źródeł wibracji przekraczających normę ISO dla sal operacyjnych. Na przykład:
	- Silniki, pompy, wytrząsarki, aparaty do prób zrzutowych oraz silne przepływy powietrza w laboratorium.

Nr dokumentu: 1000000109378 wer. 04 POL

- Piętra bezpośrednio nad lub pod wentylatorami do instalacji HVAC, kontrolerami i miejscami lądowania helikopterów.
- Prace budowlane lub remontowe na tym samym piętrze, na którym znajduje się aparat.
- Obszary o dużym natężeniu pieszego ruchu osób.
- <span id="page-10-0"></span>• Do interakcji z aparatem należy używać wyłącznie ekranu dotykowego, klawiatury i myszy. Nie należy oddziaływać bezpośrednio na powierzchnie aparatu podczas pracy.

### **Przygotowanie laboratorium do procedur reakcji PCR**

Niektóre metody przygotowywania biblioteki wymagają procesu reakcji łańcuchowej polimerazy (ang. polymerase chain reaction, PCR).

Aby zapobiec zanieczyszczeniu produktów reakcji PCR, przed rozpoczęciem pracy w laboratorium należy wydzielić osobne strefy i opracować odpowiednie procedury laboratoryjne. Produkty reakcji PCR mogą zanieczyszczać odczynniki, aparaty i próbki, opóźniając zwykłe działania oraz powodując uzyskiwanie niedokładnych wyników.

#### **Obszary do etapów przed i po reakcji PCR**

Należy stosować się do podanych poniżej wytycznych, aby uniknąć zanieczyszczenia krzyżowego.

- Należy wydzielić obszar dla etapu przed reakcją PCR do procesów przed reakcją PCR.
- Należy wydzielić obszar dla etapu po reakcji PCR do przetwarzania produktów reakcji PCR.
- Nie należy używać jednego zlewu do mycia materiałów pochodzących z etapów przed i po reakcji PCR.
- Nie należy używać jednego systemu oczyszczania wody do obszarów dla etapów przed i po reakcji PCR.
- Należy przechowywać materiały eksploatacyjne używane do protokołów przed reakcją PCR w obszarze dla etapu przed reakcją PCR. W razie potrzeby należy przenosić je do obszaru dla etapu po reakcji PCR.

#### **Dedykowane wyposażenie i materiały eksploatacyjne**

- Nie należy używać tego samego wyposażenia i materiałów eksploatacyjnych do procesów przed i po reakcji PCR. Należy używać oddzielnego zestawu wyposażenia i materiałów eksploatacyjnych w każdej strefie.
- Należy wydzielić osobne obszary przechowywania materiałów eksploatacyjnych używanych w każdej strefie.

## <span id="page-11-0"></span>**Wymagania dotyczące przechowywania materiałów eksploatacyjnych do sekwencjonowania**

Tabela 1 Elementy zestawu

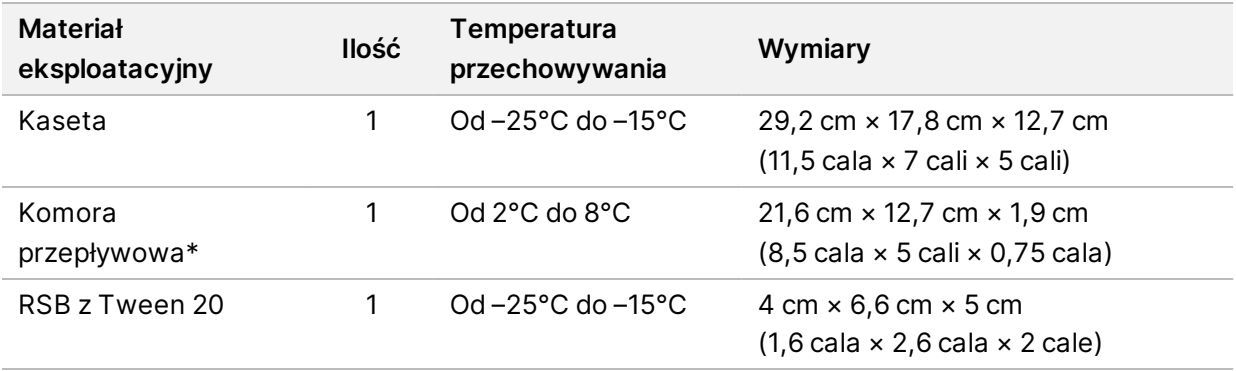

<span id="page-11-1"></span>\* Dostarczana w temperaturze pokojowej

# Wymagania dotyczące instalacji elektrycznej

#### <span id="page-11-2"></span>**Specyfikacja zasilania**

Tabela 2 Specyfikacja zasilania aparatu

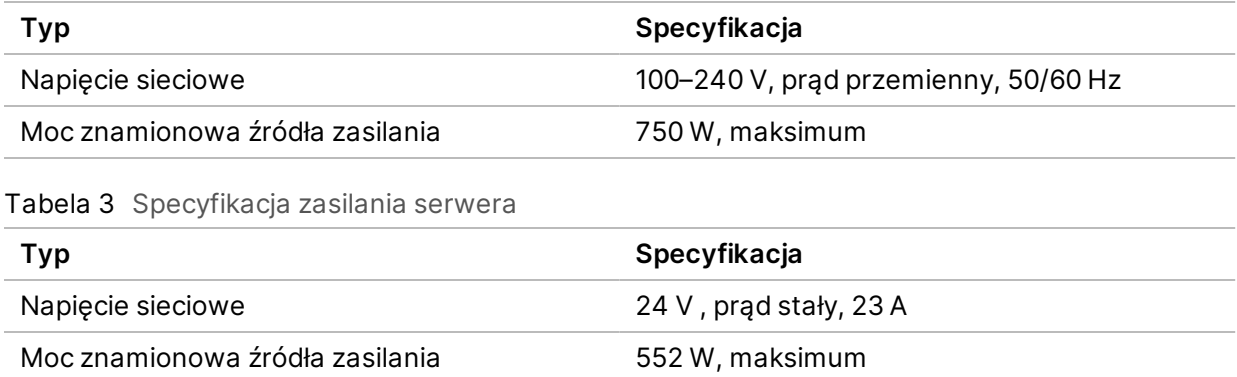

## <span id="page-12-0"></span>**Gniazda**

Instalacja elektryczna placówki musi mieć następujące parametry:

- **W przypadku zasilania napięciem 100–120 V (prąd przemienny)** wymagana jest uziemiona, dedykowana linia 15 A o odpowiednim napięciu i uziemieniu elektrycznym. Ameryka Północna i Japonia — gniazdo: NEMA 5-15.
- **W przypadku zasilania napięciem 220–240 V (prąd przemienny)** wymagana jest uziemiona linia 10 A o odpowiednim napięciu i uziemieniu elektrycznym. W przypadku wahań napięcia o ponad 10% wymagany jest regulator napięcia.

#### <span id="page-12-1"></span>**Uziemienie ochronne**

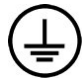

Serwer Aparat jest wyposażony w uziemienie ochronne połączone z obudową. Uziemienie w przewodzie zasilającym zapewnia powrót uziemienia ochronnego do poziomu odniesienia. Podczas użytkowania tego urządzenia połączenie uziemienia ochronnego w przewodzie zasilającym powinno być w dobrym stanie.

### <span id="page-12-2"></span>**Przewody zasilające**

Aparat jest wyposażony w gniazdo C14 zgodne z międzynarodową normą IEC 60320 i jest dostarczany z przewodem zasilającym dostosowanym do kraju użytkowania.

Niebezpieczne napięcia zostaną usunięte z aparatu wyłącznie po odłączeniu przewodu zasilającego od źródła zasilania prądem przemiennym.

Aby uzyskać równoważne gniazda lub przewody zasilające, które spełniają lokalne normy, należy skonsultować się z niezależnym dostawcą, takim jak firma Interpower Corporation (www.interpower.com).

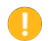

Przestroga

Do podłączania aparatu do źródła zasilania nie wolno stosować przedłużaczy.

#### <span id="page-12-3"></span>**Bezpieczniki**

Aparat nie zawiera bezpieczników przeznaczonych do wymiany przez użytkownika.

# <span id="page-13-0"></span>Zasilacz awaryjny (UPS)

Zdecydowanie zaleca się stosowanie zasilacza awaryjnego (UPS). Firma Illumina nie ponosi odpowiedzialności za przebiegi zakłócone przerwami w zasilaniu, niezależnie od tego, czy aparat jest podłączony do zasilacza awaryjnego UPS. Standardowe generatory awaryjne często *nie* zapewniają ciągłości zasilania, a przed przywróceniem zasilania prądem występuje zwykle krótka przerwa w zasilaniu.

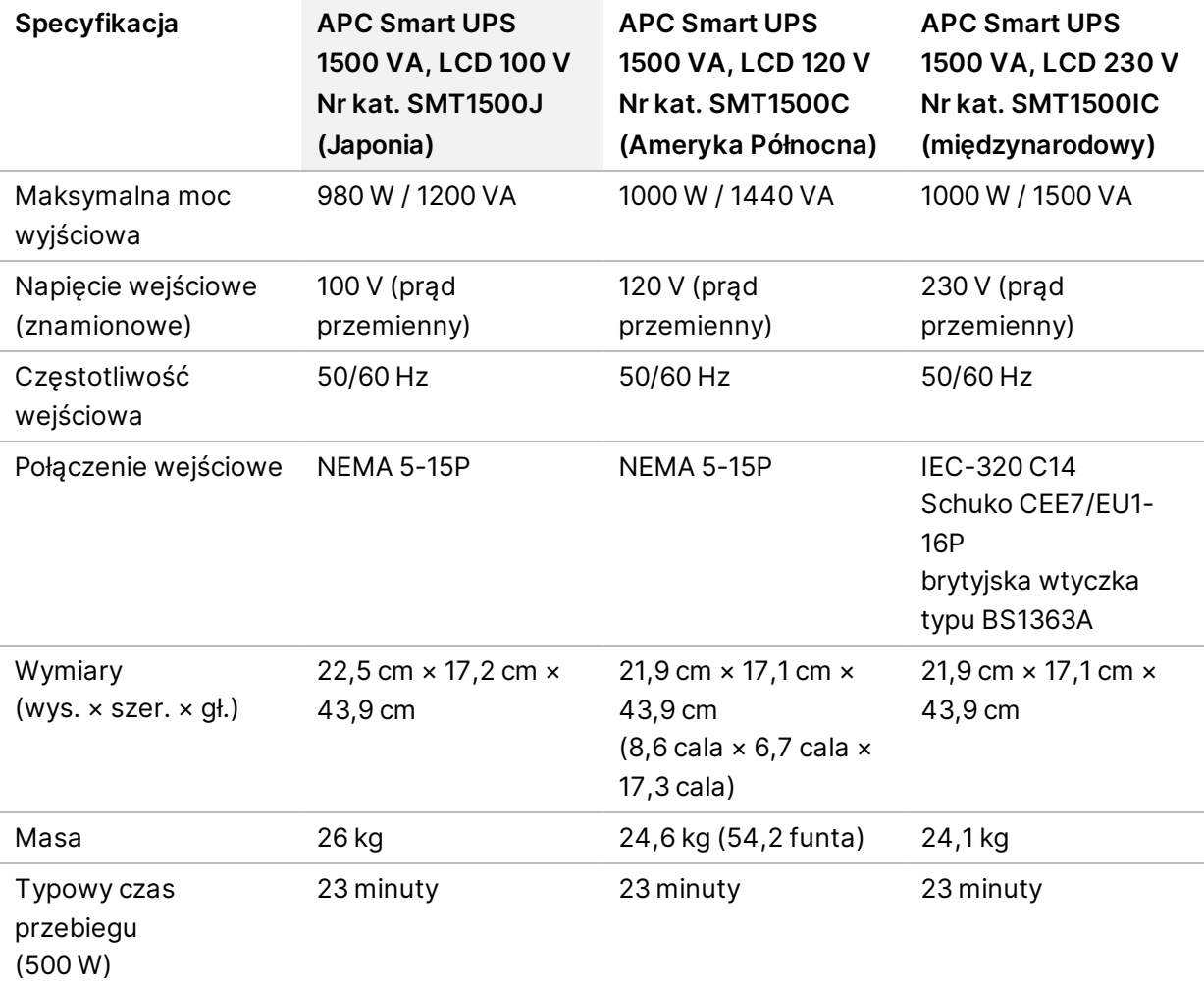

Poniższa tabela zawiera zalecenia regionalne.

Aby uzyskać równoważny zasilacz awaryjny, który spełnia lokalne normy dla obiektów spoza wymienionych regionów, należy skonsultować się z niezależnym dostawcą, takim jak firma Interpower Corporation (www.interpower.com).

## <span id="page-14-0"></span>Kwestie środowiskowe

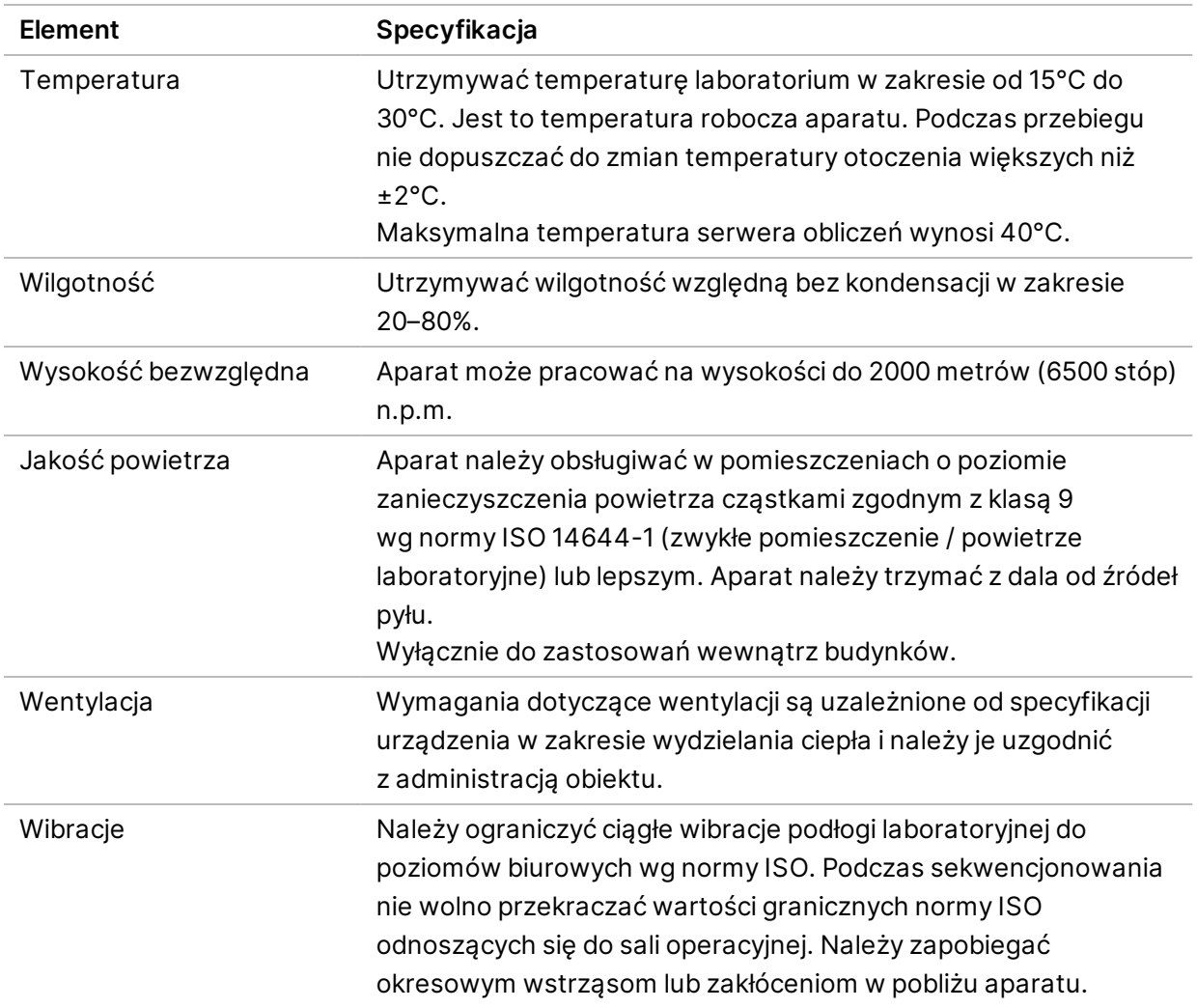

#### <span id="page-14-1"></span>**Wydzielanie ciepła**

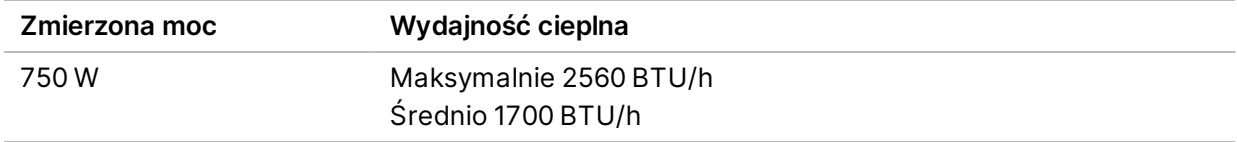

### <span id="page-15-0"></span>**Poziom hałasu**

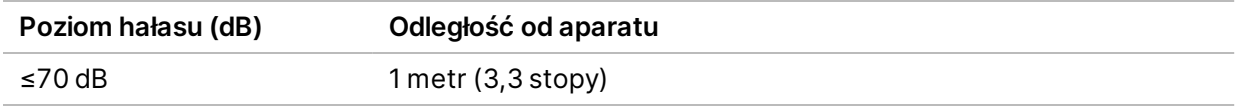

<span id="page-15-1"></span>Poziom hałasu ≤70 dB odpowiada głośności rozmowy słyszanej z odległości około 1 metra (3,3 stopy).

## Kwestie dotyczące sieci

Sekwenatory NextSeq 1000 i NextSeq 2000 są przeznaczone do użytku z siecią, niezależnie od tego, czy przebiegi są połączone z platformą BaseSpace Sequence Hub czy przeprowadzane w trybie ręcznym. Komputer sterujący sekwenatorem NextSeq 1000/2000 pracuje na systemie CentOS z aktywowanym modułem SELinux. Sekwenator NextSeq 1000/2000 nie obsługuje szyfrowania.

Wykonywanie przebiegu w trybie ręcznym wymaga połączenia sieciowego w celu przeniesienia danych do miejsca przechowywania danych w sieci. Nie wolno zapisywać danych przebiegu na lokalnym dysku twardym sekwenatorów NextSeq 1000 i NextSeq 2000. Dysk twardy jest przeznaczony do tymczasowego przechowywania danych przed ich automatycznym przeniesieniem.

Połączenie z Internetem jest wymagane do następujących operacji:

- Łączenie z platformą Illumina BaseSpace Sequence Hub.
- Wysyłanie danych dotyczących działania aparatu w ramach usługi Illumina Proactive Support (patrz *Uwaga techniczna dotycząca usługi Illumina Proactive [nr dokumentu: 1000000052503]*).
- <span id="page-15-2"></span>• [Opcjonalnie] Pomoc zdalna z działu pomocy technicznej firmy Illumina.

### **Połączenia sieciowe**

Podczas instalowania i konfiguracji połączenia sieciowego należy stosować się do następujących zaleceń:

- Dedykowane połączenie między aparatem a lokalnym systemem zarządzania danymi powinno mieć przepustowość 1 Gb/s. Połączenie to można utworzyć bezpośrednio lub za pośrednictwem zarządzalnego przełącznika sieciowego.
- Wymagana przepustowość połączenia wynosi:
	- 200 Mb/s/aparat w przypadku przepustowości łącza sieci intranet do lokalnego magazynowania danych.
- Co najmniej 5 Mb/s/aparat w przypadku przepustowości łącza internetowego do pobierania oprogramowania sterującego NextSeq 1000/2000 oraz procedur DRAGEN (~15 GB). Pobieranie jest przerywane po 6 godzinach. Aby pobieranie trwało 1 godzinę, wymagana jest przepustowość łącza internetowego na poziomie 35 Mb/s/aparat.
- 10 Mb/s/aparat w przypadku przepustowości łącza internetowego na potrzeby pamięci masowej w chmurze BaseSpace Sequence Hub (w tym usługi Illumina Proactive Support).
- 5 Mb/s/system w przypadku przepustowości łącza internetowego jedynie do monitorowania lub usługi Illumina Proactive Support.
- Przełączniki muszą być zarządzalne.
- Urządzenia sieci intranet oraz urządzenia na brzegu sieci lokalnej, takie jak przełączniki, muszą się charakteryzować minimalną znamionową prędkością przesyłu danych na poziomie 1 Gb/s.
- Należy obliczyć całkowite dopuszczalne obciążenie każdego przełącznika sieciowego. Liczba podłączonych aparatów i wyposażenie pomocnicze (np. drukarka) mogą mieć wpływ na tę wartość.
- W miarę możliwości należy odizolować ruch związany z sekwencjonowaniem od innego ruchu w sieci.
- Przewody sieciowe muszą należeć do kategorii CAT 5e lub wyższej, ale zalecana jest kategoria CAT 6 lub wyższa.
	- Przed rozpoczęciem instalacji należy upewnić się, że wymagane przewody są dostępne.

#### <span id="page-16-0"></span>**Pomoc techniczna dotycząca konfiguracji sieci**

Firma Illumina nie instaluje połączeń sieciowych ani nie udziela dla nich wsparcia technicznego.

Należy sprawdzić architekturę sieciową pod kątem potencjalnego ryzyka niezgodności z systemem Illumina, biorąc pod uwagę następujące czynniki:

- **Potencjalne konflikty adresów IP** sekwenatory NextSeq 1000 i NextSeq 2000 przypisują losowo wewnętrzne adresy IP w zakresie 169.254.0.0/16, co w przypadku konfliktów może powodować awarię systemu.
- **Przydzielanie adresów IP** sekwenatory NextSeq 1000 i NextSeq 2000 wspierają dynamiczne (DHCP) lub statyczne przydzielanie adresów IP.

#### <span id="page-17-0"></span>**Połączenia komputera sterującego**

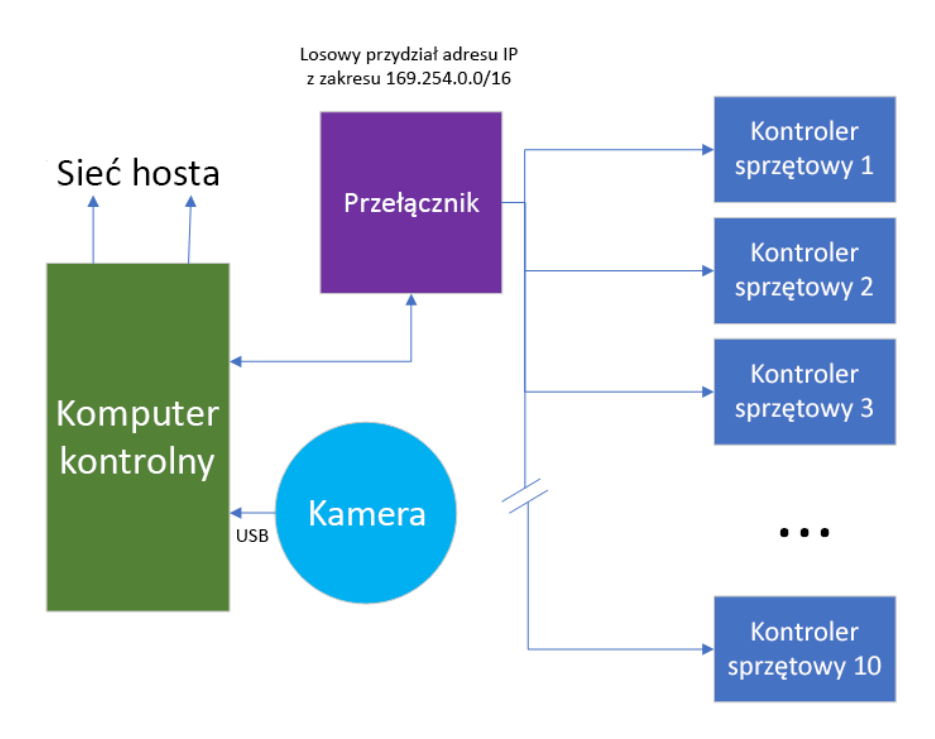

Poniższe tabele opisują porty sieciowe i domeny komputera sterującego. Należy korzystać z informacji podanych w tych tabelach podczas konfiguracji sieci.

#### **Połączenia wewnętrzne**

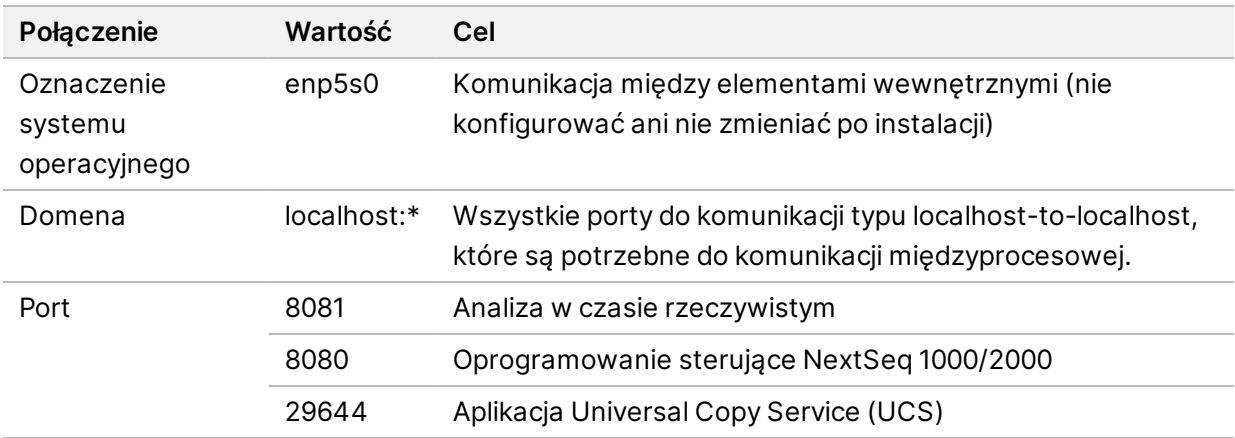

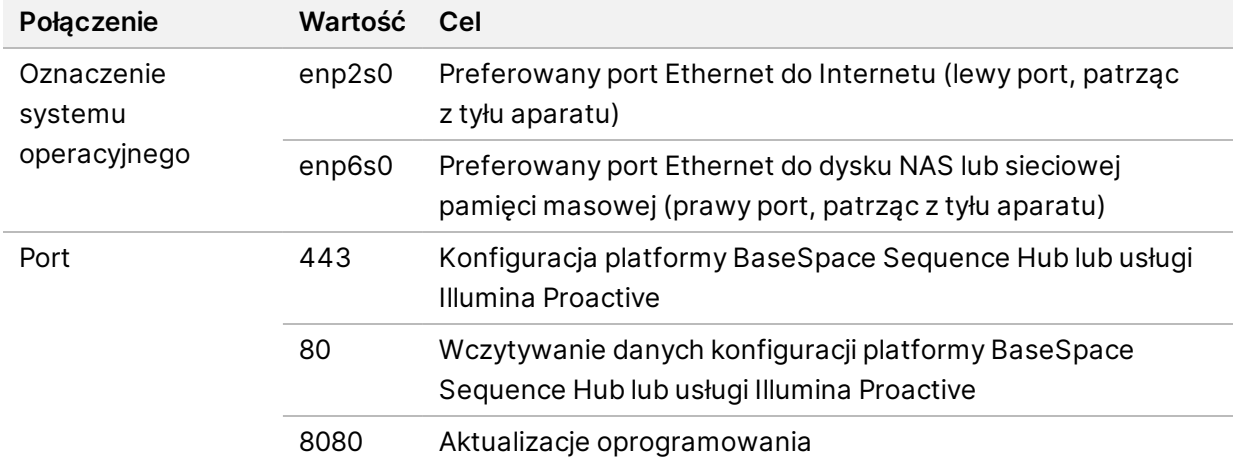

#### **Połączenia wychodzące**

#### **Domeny BaseSpace Sequence Hub oraz Illumina Proactive**

Poniższe domeny zapewniają dostęp przez usługę Universal Copy Service do platform BaseSpace Sequence Hub oraz Illumina Proactive. Niektóre adresy firmowe zawierają pole domeny definiowane przez użytkownika. To pole definiowane jest zastrzeżone dla {domena}.

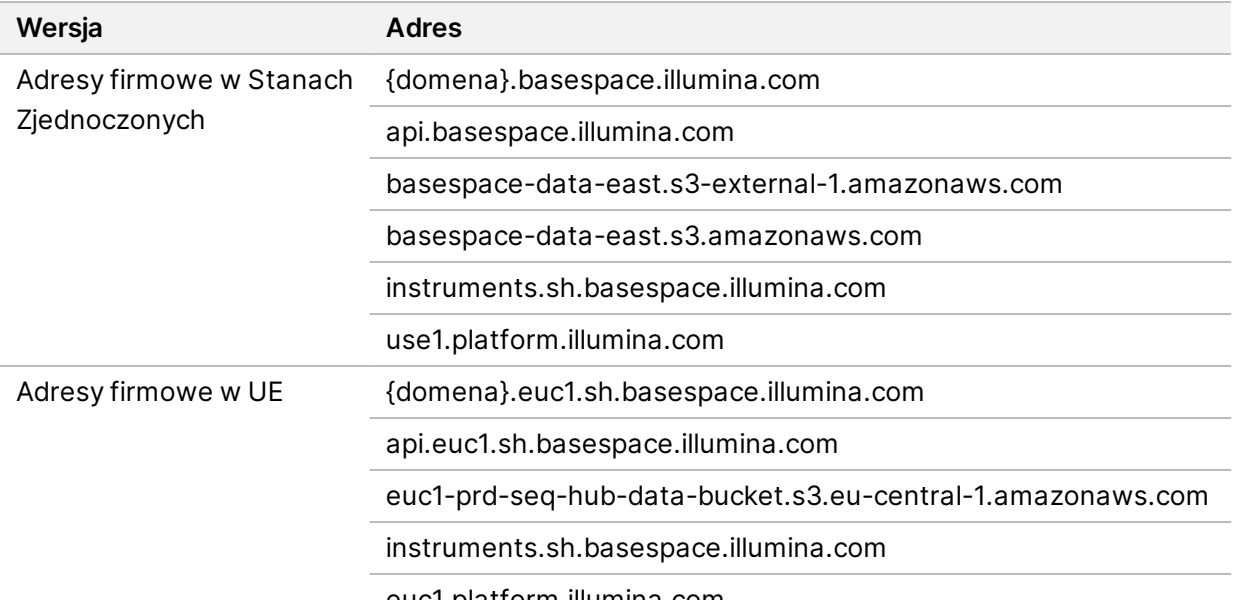

euc1.platform.illumina.com

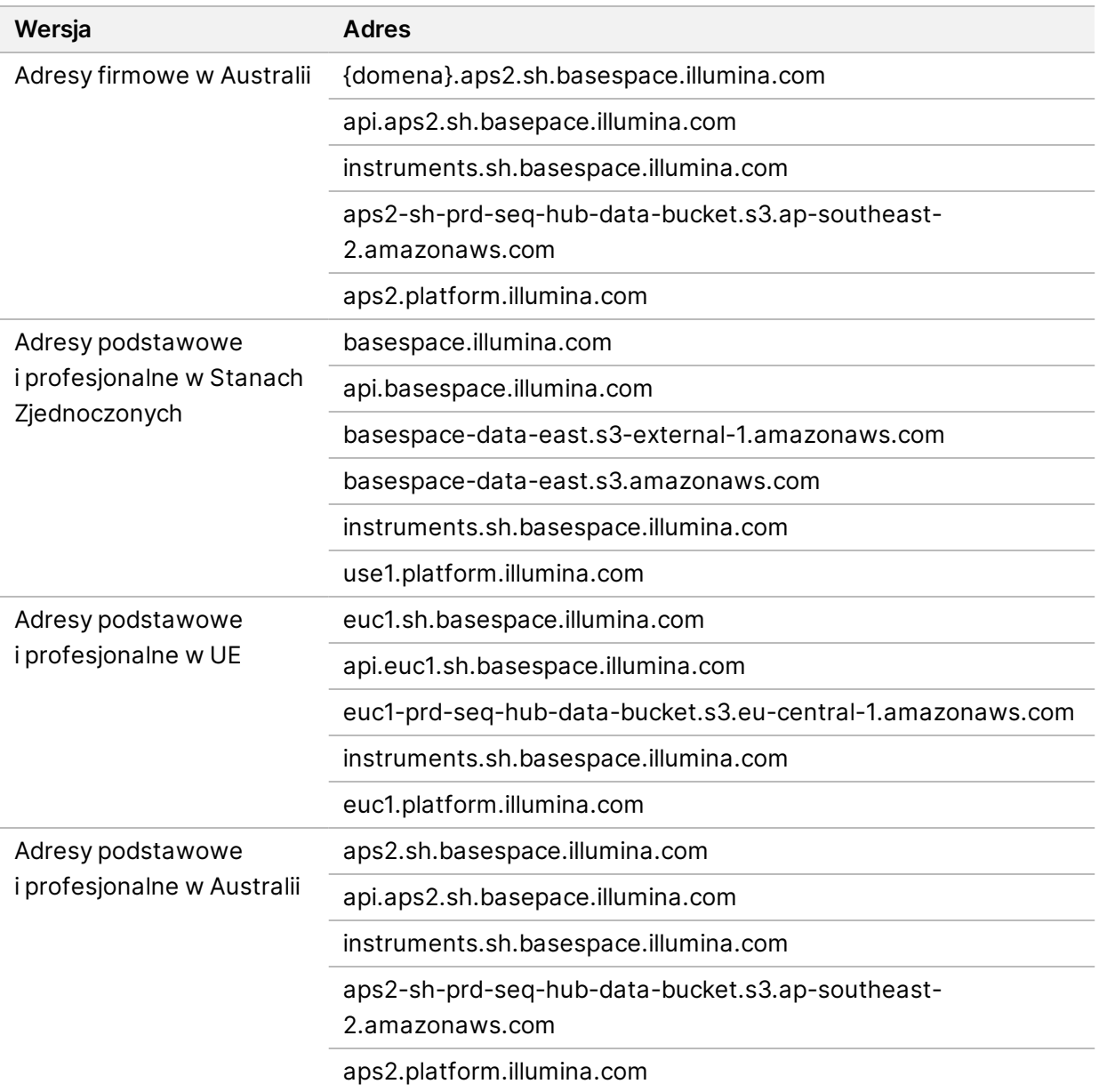

#### <span id="page-19-0"></span>**Konfiguracje systemu operacyjnego**

Przed wysyłką bada się i weryfikuje, czy aparaty firmy Illumina działają w granicach specyfikacji. Zmiany ustawień po instalacji mogą spowodować wystąpienie zagrożenia dla wydajności lub bezpieczeństwa.

Następujące zalecenia dotyczące konfiguracji ograniczają zagrożenia dotyczące wydajności i bezpieczeństwa systemu operacyjnego:

• Należy skonfigurować hasło, które ma co najmniej 10 znaków, i stosować lokalne zasady identyfikacji w celu zdobycia dodatkowych wytycznych. Hasło należy zanotować.

- Firma Illumina nie przechowuje danych logowania klientów. Zapomniane hasła można zresetować, uzyskując dostęp do konta administratora systemu lub uruchamiając tryb jednego użytkownika.
- W innym przypadku przedstawiciel firmy Illumina może przywrócić domyślne dane fabryczne, co spowoduje utratę wszystkich danych w systemie i może wydłużyć wymagany czas naprawy lub konserwacji.
- Nie należy zmieniać istniejących uprawnień fabrycznie skonfigurowanych użytkowników. Należy w razie potrzeby uniemożliwić dostęp do fabrycznie skonfigurowanych użytkowników.
- System przydziela losowe wewnętrzne adresy IP, których używa do komunikacji z elementami sprzętowymi. Zmiana tych adresów IP lub metod przydzielania adresów IP może spowodować błędy sprzętowe (w tym całkowitą utratę funkcjonalności).
- Komputer sterujący jest przeznaczony do obsługi sekwenatorów firmy Illumina. Przeglądanie stron internetowych, sprawdzanie poczty elektronicznej, przeglądanie dokumentów i inne czynności niezwiązane z sekwencjonowaniem stwarzają problemy związane z jakością i bezpieczeństwem.

## <span id="page-20-0"></span>**Usługi**

Oprogramowanie sterujące NextSeq 1000/2000 korzysta z aplikacji Universal Copy Service. Domyślnie usługa ta używa tych samych danych uwierzytelniających, co te używane do logowania do sekwenatorów NextSeq 1000 i NextSeq 2000.

#### <span id="page-20-1"></span>**Montowanie dysków sieciowych**

Nie wolno udostępniać żadnych dysków ani folderów aparatu.

<span id="page-20-2"></span>Protokoły Server Message Block (SMB), Common Internet File System (CIFS) oraz Network File System (NFS) stanowią jedyne obsługiwane metody stabilnego montowania dysku sieciowego w aparacie.

### **Aktualizacje CentOS**

Aby zainstalować aktualizacje systemu operacyjnego NextSeq 1000/2000, należy skorzystać z poniższych instrukcji.

Instalacja aktualizacji za pomocą terminala

- 1. Jeśli oprogramowanie sterujące NextSeq 1000/2000 jest otwarte, należy wybrać **Minimize Application** (Zminimalizuj aplikację).
- 2. Zalogować się do ilmnadmin.
- 3. Wybrać **Applications** (Aplikacje).
- 4. W polu Favorites (Ulubione) wybrać **Terminal** (Terminal).
- 5. Aby wyświetlić informacje o dostępnych aktualizacjach i pakietach, należy wpisać sudo yum check-update (sprawdzenie aktualizacji sudo yum), a następnie wybrać **Enter**.
- 6. Po wyświetleniu monitu wprowadzić hasło ilmnadmin.
- 7. Odświeżyć bazę danych pakietów aktualizacji systemu operacyjnego i zainstalować aktualizacje, wpisując sudo yum update (aktualizacja sudo yum), a następnie wybierając **Enter**.

#### Instalacja aktualizacji za pomocą interfejsu użytkownika

- 1. Jeśli oprogramowanie sterujące NextSeq 1000/2000 jest otwarte, należy wybrać **Minimize Application** (Zminimalizuj aplikację).
- 2. Zalogować się do ilmnadmin.
- 3. Wybrać **Applications** (Aplikacje).
- 4. W polu System Tools (Narzędzia systemowe) wybrać **Software Updates** (Aktualizacje oprogramowania).

Wyświetli się lista dostępnych aktualizacji, które mogą skorygować błędy, wyeliminować problemy z zabezpieczeniami oraz zapewnić nowe funkcje.

<span id="page-21-0"></span>5. Wybrać **Install Updates** (Zainstaluj aktualizacje).

#### **Oprogramowanie innych firm**

Firma Illumina obsługuje wyłącznie oprogramowanie dostarczane przy instalacji.

Nie testowano programów Chrome, Java, Box, oprogramowania antywirusowego ani innego oprogramowania firm zewnętrznych. Mogą one niekorzystnie wpływać na wydajność i bezpieczeństwo. Na przykład program RSync zakłóca przesyłanie strumieniowe wykonywane przez pakiet oprogramowania sterującego. Wynikiem zakłócenia może być uszkodzenie i brak danych sekwencjonowania.

#### <span id="page-21-1"></span>**Zachowanie użytkownika**

Komputer sterujący aparatem jest przeznaczony do obsługi sekwenatorów firmy Illumina. Nie należy go uważać za komputer ogólnego przeznaczenia. Nie wolno instalować żadnego dodatkowego oprogramowania, chyba że na prośbę przedstawiciela firmy Illumina. Ze względów jakości i bezpieczeństwa nie należy używać komputera sterującego do przeglądania stron internetowych, sprawdzania poczty elektronicznej, przeglądania dokumentów ani innych zbędnych czynności. Czynności te mogą spowodować obniżenie wydajności lub utratę danych.

# <span id="page-22-0"></span>Wyprowadzanie i przechowywanie danych

### <span id="page-22-1"></span>**Wymagania dotyczące pamięci masowej na potrzeby platformy BaseSpace Sequence Hub**

Firma Illumina zaleca wczytywanie danych do platformy BaseSpace Sequence Hub. Zależnie od rozmiaru przebiegu platforma BaseSpace Sequence Hub wymaga następujących przybliżonych wartości pamięci masowej na przebieg z użyciem odczynników NextSeq 1000/2000 P2:

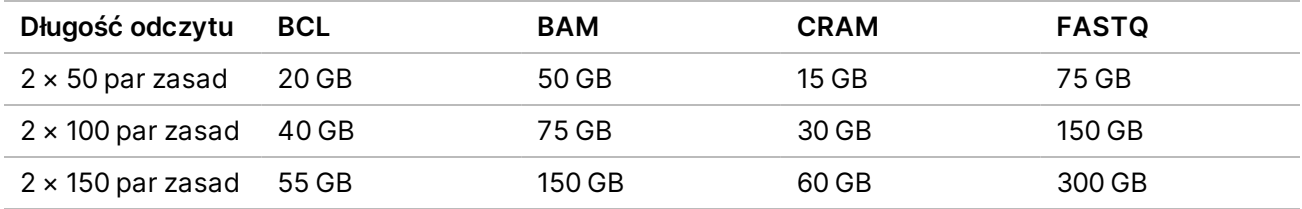

# <span id="page-22-2"></span>Materiały eksploatacyjne i wyposażenie dostarczane przez użytkownika

Z sekwenatorem NextSeq 1000/2000 używa się wymienionych poniżej materiałów eksploatacyjnych i urządzeń. Więcej informacji na ten temat znajduje się w dokumencie *Podręcznik użytkownika sekwenatorów NextSeq 1000 i 2000 (nr dokumentu: 1000000109376)*.

#### <span id="page-22-3"></span>**Materiały eksploatacyjne do sekwencjonowania**

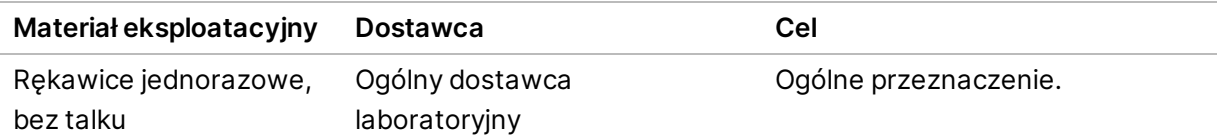

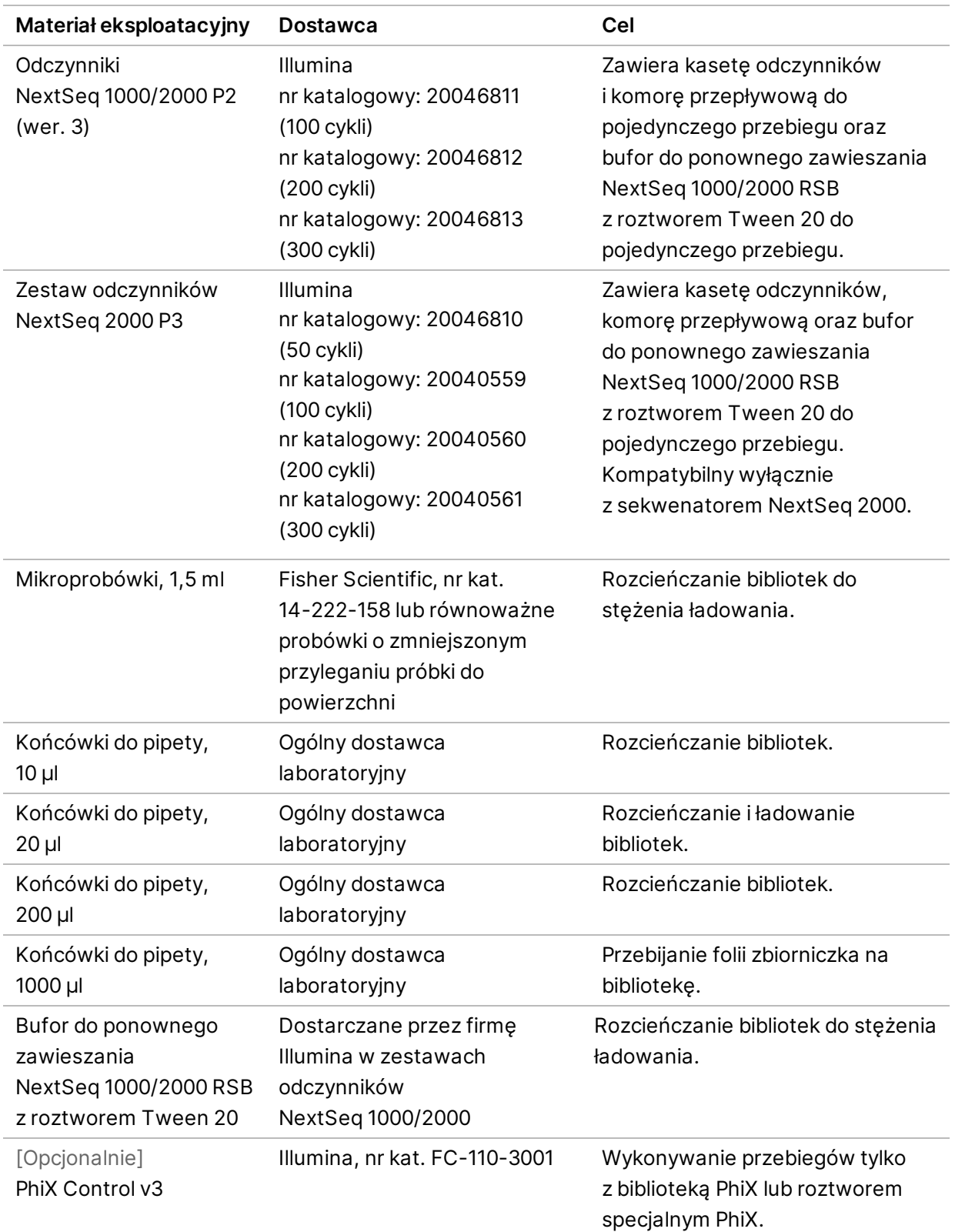

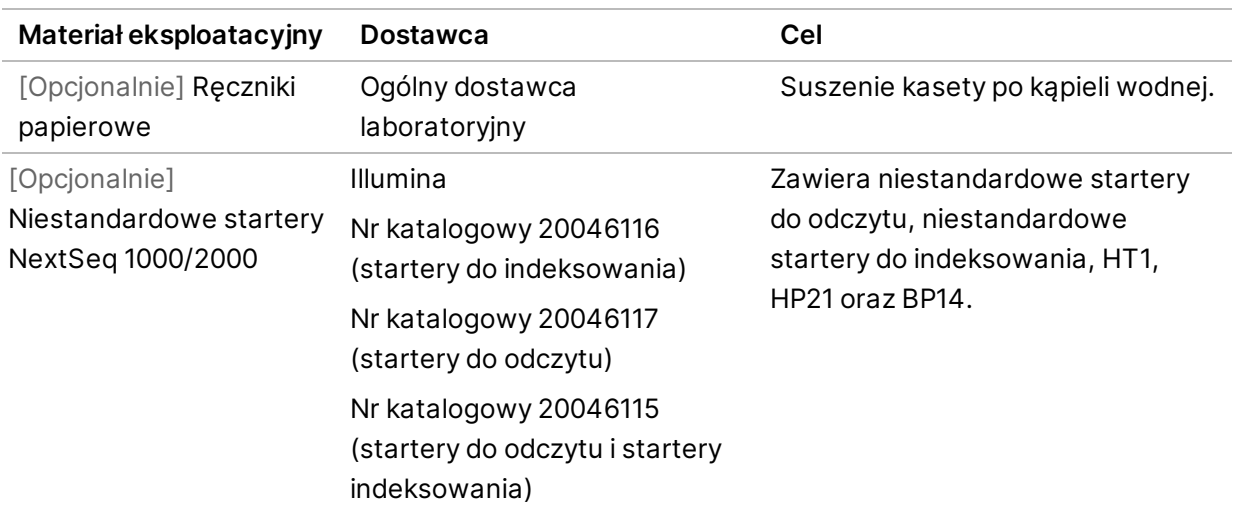

#### <span id="page-24-0"></span>**Materiały eksploatacyjne do konserwacji**

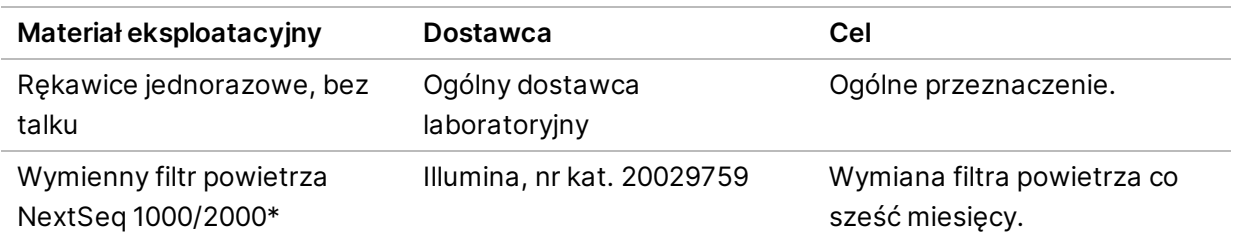

<span id="page-24-1"></span>\* Aparat jest dostarczany z jednym zainstalowanym i jednym zapasowym. W przypadkach nieobjętych gwarancją części zamienne są dostarczane przez użytkownika. Przechowywać w opakowaniu do momentu użycia.

#### **Wyposażenie**

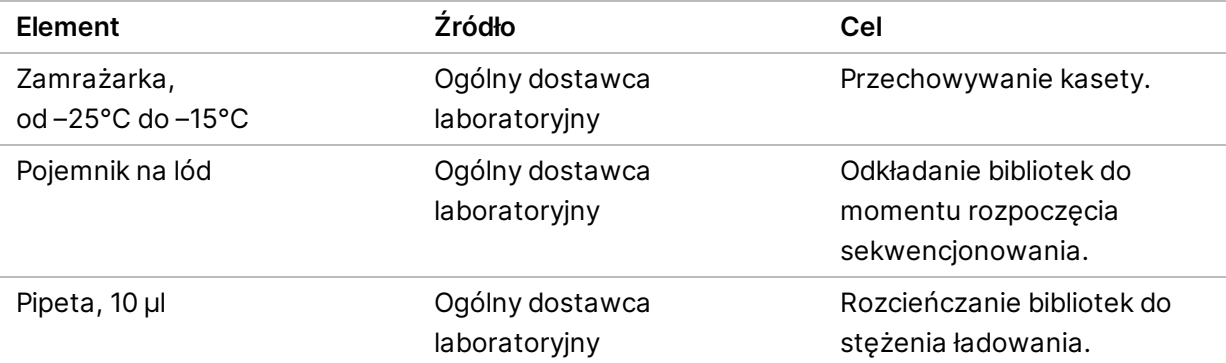

Przewodnik dotyczący przygotowania miejsca instalacji sekwenatorów NextSeq 1000 i 2000

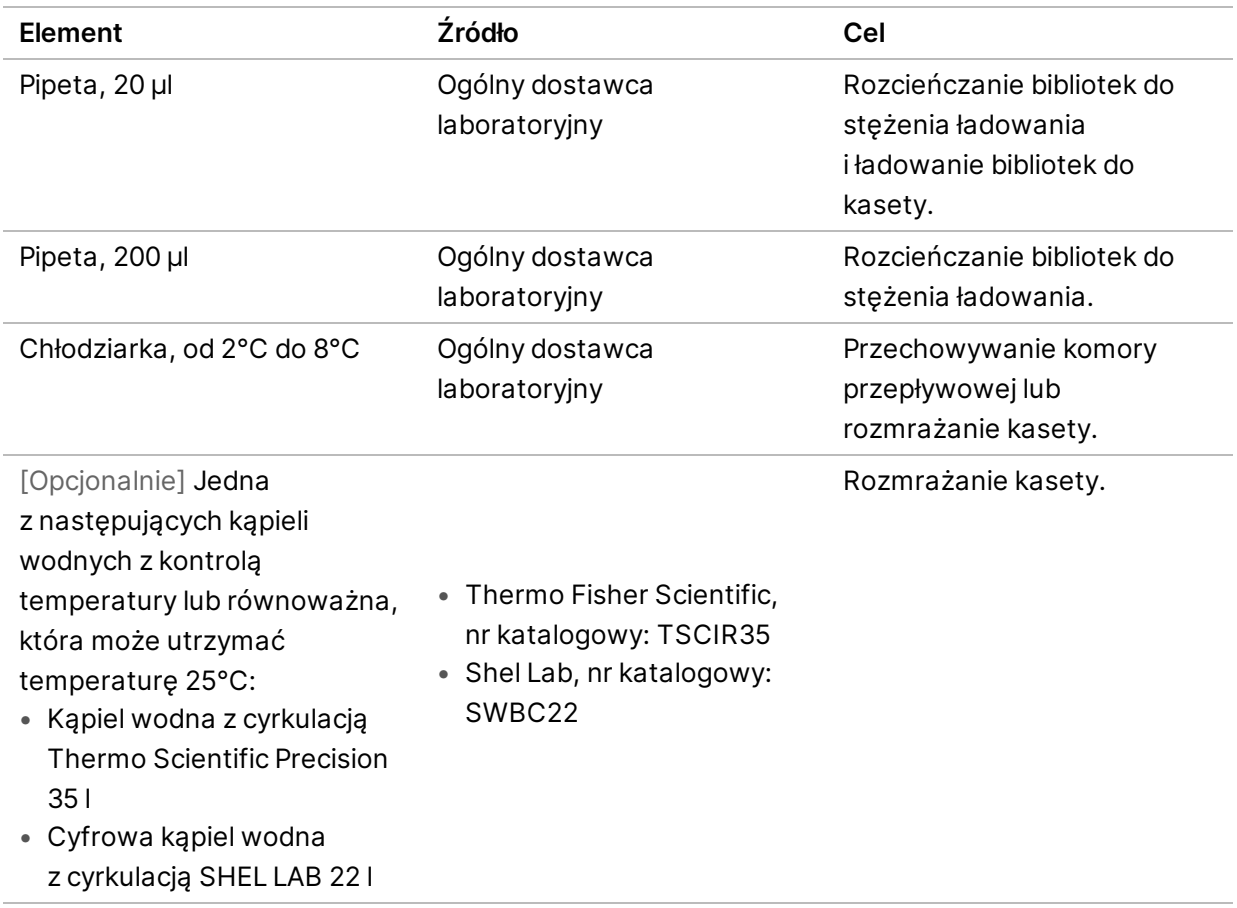

## <span id="page-26-0"></span>Pomoc techniczna

W celu uzyskania pomocy technicznej należy skontaktować się z działem pomocy technicznej firmy Illumina.

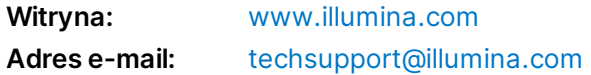

#### **Numery telefonów do działu pomocy technicznej firmy Illumina**

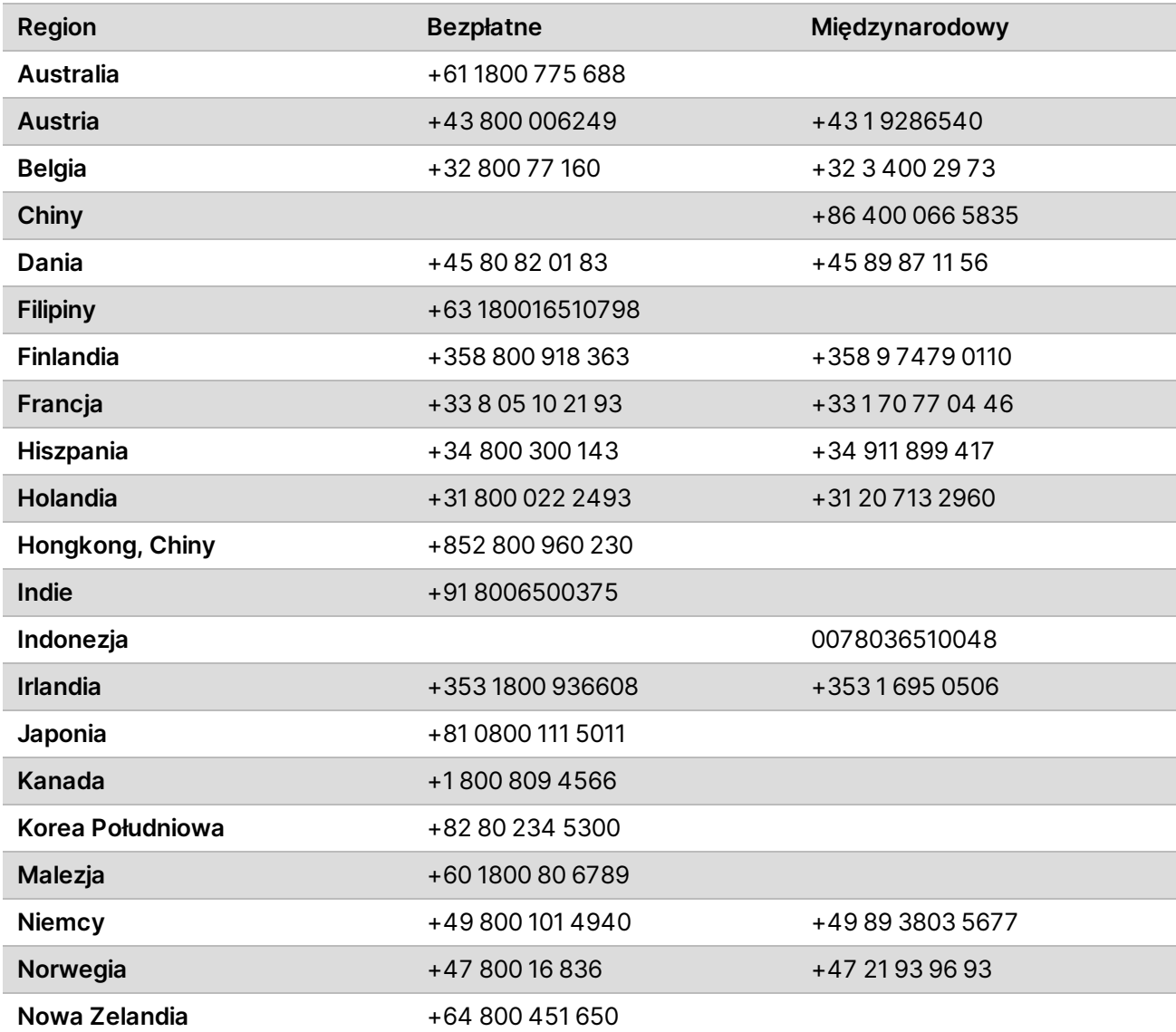

Przewodnik dotyczący przygotowania miejsca instalacji sekwenatorów NextSeq 1000 i 2000

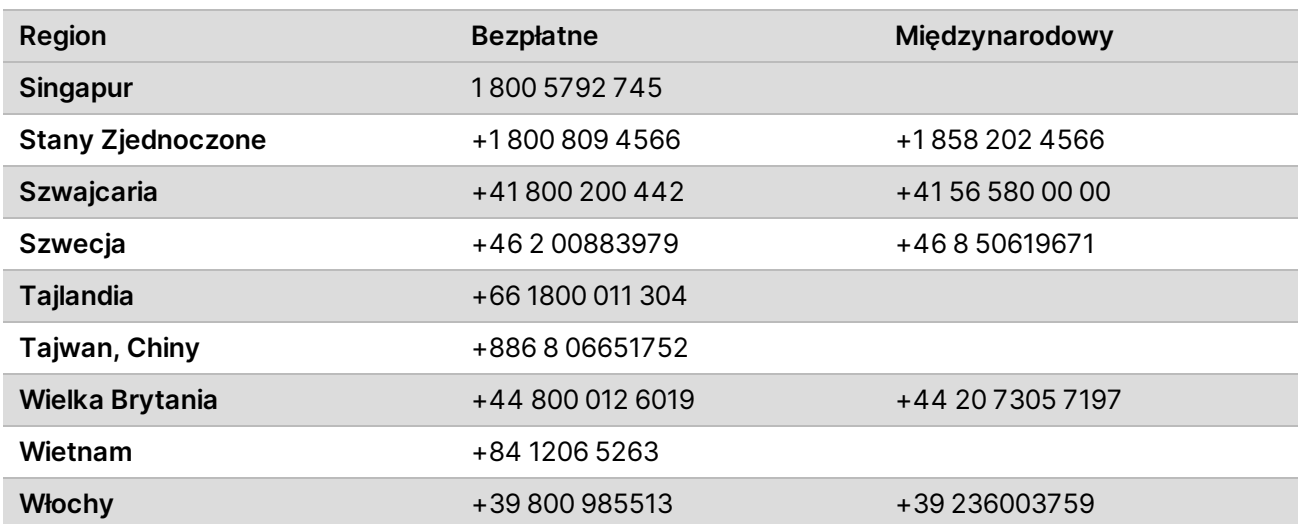

**Karty charakterystyki** – dostępne na stronie firmy Illumina pod adresem [support.illumina.com/sds.html](http://support.illumina.com/sds.html).

**Dokumentacja produktu** jest dostępna do pobrania w witrynie [support.illumina.com](https://support.illumina.com/).

Nr dokumentu: 1000000109378 wer. 04 POL

Nr dokumentu: 1000000109378 wer. 04 POL

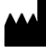

Illumina 5200 Illumina Way San Diego, California 92122, USA +1 800 809 ILMN (4566) +1 858 202 4566 (poza Ameryką Północną) techsupport@illumina.com www.illumina.com

**Tylko do celów badawczych. Nieprzeznaczone do procedur diagnostycznych.**

© 2021 Illumina, Inc. Wszelkie prawa zastrzeżone.

## illumina®